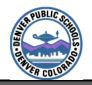

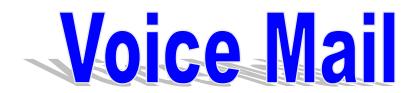

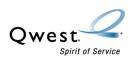

# **Setting Up Your Mailbox**

# Logging Into Your Mailbox

- 1. Press Message Key or Dial Extension 3-3333. You will hear "Call Pilot from Nortel Networks, mailbox?"
- a. If dialing from your District telephone set Press #.b. If dialing from another telephone location enter your 5 digit mailbox number followed by #.
- 3. You will then hear: "Password?"
- 4. Enter your temporary password (<u>initial</u> <u>password will be 5 + 5 digit mailbox number</u>), press #.

For example, if your mailbox number is now 33788, your temporary password will be 533788

#### Record a Personal Greeting

- 1. After you are logged in to your mailbox press **82** for Greetings
- 2. Select type of Greeting to Record:
  - 1-External Greeting
  - 2-Internal Greeting
  - **3**-Temporary Greeting
- 5. To **Start** recording, Press **5**
- 6. To **Stop** recording, Press #

**TIP:** You only need to record an External Greeting if you want both internal and external callers to hear the same greeting.

#### **Record Your Name**

(Personal Verification Name):

- 1. After you are logged in to your mailbox Press **829** for Personal Verification
- 2. To Start recording, Press 5
- 3. To **Stop** recording, Press #

# Change Your Password

- 1. After you are logged in to your mailbox Press **84** for Password Change
- 2. Enter your current password, press #
- 3. Enter a new password (5 to 16 digits), press #
- 4. Enter your new password again, press #

# Logging Off

1. Press **83** 

# Save a Message

No action is required to save a message. Call Pilot will automatically save your message until you delete the message, or after 7 days the message will automatically be deleted if it has been played (new messages will be saved until they have been listened to).

# Delete a Message

Press **76** (this can be performed at anytime during the message, you do not have to wait until the end of the message to delete).

**Before disconnecting**, return to the deleted message and press **76** to restore it.

# After Initial Setup To Access Call Pilot Voice Mail

#### From a District Telephone

- 1. Press Message Key or Dial Extension 3-3333, you will hear "Call Pilot from Nortel Networks, Mailbox?"
- 2. *Enter your 5 digit mailbox number*, press #, "Password?"
- 3. *Enter your password*, press #; you are now logged into Call Pilot Voice Mail.

*Tip:* If you are dialing from your District telephone set you can press # without entering your mailbox number and the system will automatically recognize the extension you are calling from as the mailbox number. You will then hear: "Password?" Enter your password followed by # and you will be logged into your mailbox.

#### From OUTSIDE the District

- 1. Call 720-423-3333, you will hear "Call Pilot from Nortel Networks, Mailbox?"
- 2. *Enter your mailbox number*, press #, "Password?"
- 3. *Enter your password*, press #. You are now logged into Call Pilot Voice Mail.

#### **Express Messaging**

- 1. Dial extension 3-3111, you will hear "Express Voice Messaging, to mailbox?"
- 2. Enter the mailbox number of the person for whom you are leaving the message, and then press #.
  - After the greeting prompt and beep tone, record your message, hang up when finished.

#### Transfer Caller to Voice Mail

- 1. Press Transfer Key and dial 3-3111, you will hear "Express Voice Messaging, to mailbox?"
- 2. Enter the mailbox number of the person for whom you are leaving the message, and then press #.
- 3. Press Transfer or Connect Key (depending on phone type). Complete the call transfer quickly to ensure that the calling party hears the entire message greeting.

#### Online training is available at:

http://dots.dpsk12.org/training/voicemail

(OVER)

Version II – Prepared October 12, 2004

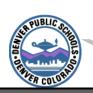

# Voice Mail Commands

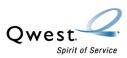

# Main Menu List of Commands

(While you are playing a message)

- 1 Skip Back 5 seconds
- **21** Decrease Speed
- 2.3 Increase Speed
- 24 Decrease Volume
- 2.6 Increase Volume
- 3 Skip Forward 5 seconds
- **4** Go to Previous Message
- **6** Go to Next Message
- **86** Go to a specific message

(Enter message number, and then press #)

- # Pause Message
- 2 Continue to Play Message
- \* Help Command

# 7 - Message Commands

(While listening to a Message... What you can do with a message)

- **71** Reply
- **72** Play Envelope
- 73 Forward a Copy of the message to another Mailbox. Enter the mailbox number to which you want to forward the message, and then press #.

  When you have finished entering addresses, press # again to end the list.
- 5 To record an introduction.
- # To end recording
- **79** To send the message.
- **74** Reply to All

- 7 5 Compose a new Message
- **76** Delete Message
- **76** Restore Message

(Return to the deleted message to restore)

**NOTE:** you can delete and restore (undelete) a message before, during or after playing the message. Deleted messages are removed from your mailbox at the end of your login session. You can not restore a message after you disconnect.

**79** Send

(After recording a Compose, Reply or Forward message)

#### **Message Options:**

- **701** Urgent
- **7 0 4** Private / Confidential
- **705** Acknowledge
- **706** Time Delivery

(Up to 31 days in advance)

### 8 - Mailbox Commands

(Mailbox features, not related to specific messages)

81 Login

# **Greetings**

- **821** External Greeting
- **8 2 2** Internal Greeting
- **823** Temporary Greeting\*\*

#### Options:

- 1. Press 5 to record
- 2. Press # to end recording
- 3. Press 2 to review greeting

- 4. If you are satisfied with your greeting proceed to step 5, if you are dissatisfied press **76** to delete and repeat steps 1-3
- 5. Press **4** to return to main menu after recording your greetings

\*\*Temporary Greeting - you can set an expiration month, day and time for your temporary greeting. When the temporary greeting expires, your callers will hear your original greeting.

- 1. Press **9** while at temporary greeting to set expiry date.
- Enter the month, day and time by pressing # after each entry.
  - **829** Record your First and Last Name
  - 8 3 Disconnect (or hang up)
  - **84** Password Change
  - **86** Go to a Specific Message

#### **Call Pilot Voice Mail Tools**

- 8 5 5 Distribution List
- \* General help
- 7 \* Help on Message Commands
- **8** \* Help on Mailbox Commands
- # Cancel / Exit to Previous Menu
- # To Stop Playback or Recording
- # To End Data Entry
- # To End Addressing.

Version II – Prepared October 12, 2004

2